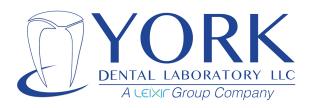

## Instructions for submitting digital impressions by system:

## iTero<sup>®</sup>

When using an iTero system, contact iTero directly via phone (1.800.577.8767) and request to add **York Dental Laboratory** to your "Favorite Labs" list. Our lab number is #1425. York Dental Laboratory will immediately appear in your list the next time you want to send us a case.

## **CEREC** CONNECT

Add York Dental Laboratory to your list anytime by logging into your account at www.cerec-connect.com (if you don't have an account, make one by clicking the DENTIST REGISTRATION link on the same site). After you're in, select "My Favorite Labs" under the MY ACCOUNT menu on the left. From there, you can search for us using our full name - York Dental Laboratory. Be sure to remove your own zip code from the search bar, as it will return more accurate results. Once you've found York Dental Laboratory, check the box next to your name and click ADD. York Dental Laboratory will be on your list for the next time you want to send us a case.

## зshape⊳

On your 3Shape communication portal search digital@yorkdentallab.com, then under "Connections" choose "Add Connection".

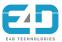

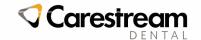

We accept cases through the DDX System. Please visit https://yorkdentallab.ddxdental.com to send cases.

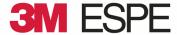

For Tru Definition systems, contact 3M ESPE directly by phone (1.800.634.2249) and ask them to add **York Dental Laboratory** to your "Favorite Labs" list. York Dental Laboratory will appear in your list the next time you want to send us a case.